## **O Entrust Datacard**

## JIP-1000/JIP-2200 【 ユーザーメンテナンス(日時)設定方法】

①JIP本体正面の「中止」ボタンを押下しながら電源をONにします。 図1が表示されるまで「中止」ボタンを押下し続けてください。

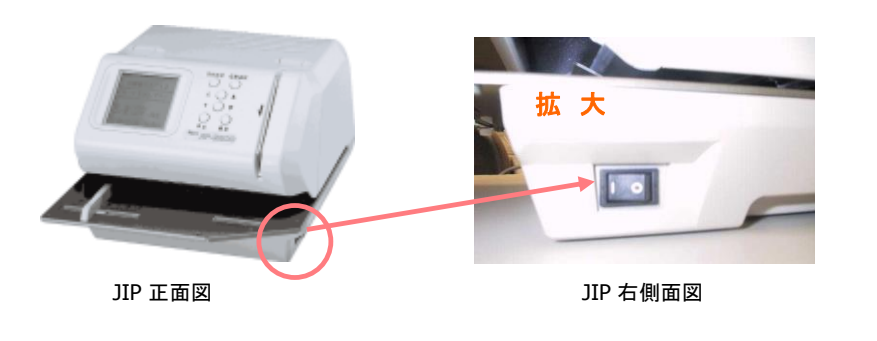

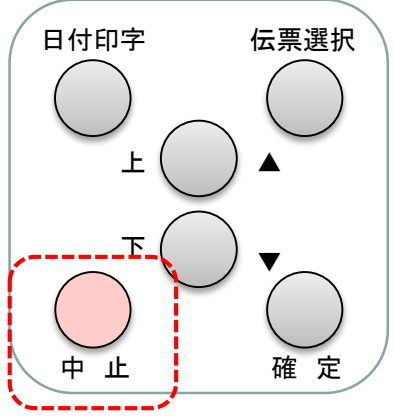

②警告音が鳴った後、図1が一時表示され、図2が表示されます。 カーソルを「3.時計設定」に合わせ「確定」ボタンを押下します。

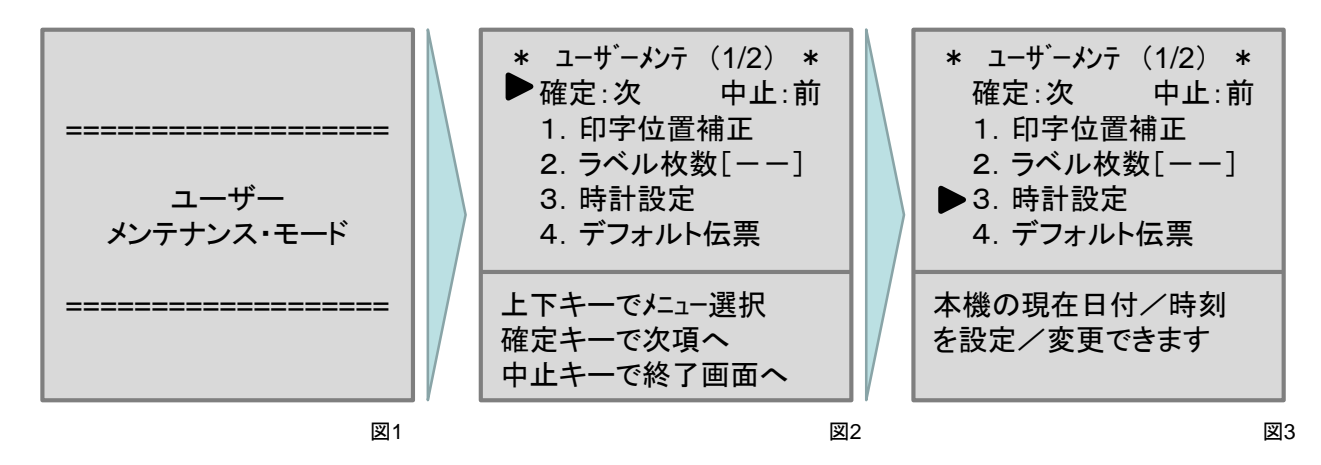

③図4が表示されます。まずは日付を設定します。

「上下」ボタンで西暦下2桁を合わせ、「確定」ボタンを押下します。次の項目にカーソルが移動します。 前項目に戻る場合は「中止」ボタンを押下します。

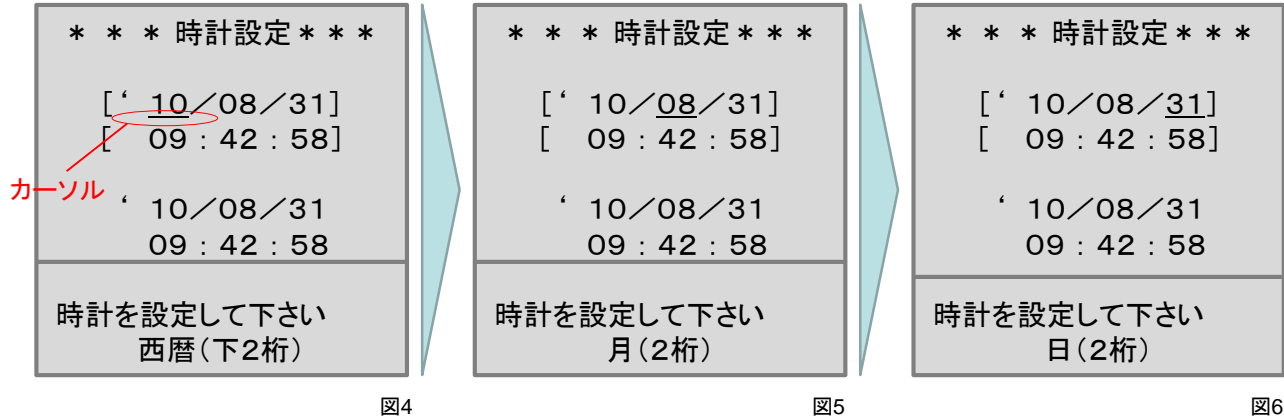

## **Entrust Datacard**

④図7が表示されます。時間を設定します。

③と同様に「上下」ボタンで時、分、秒を選択し「確定」ボタンを押下します。

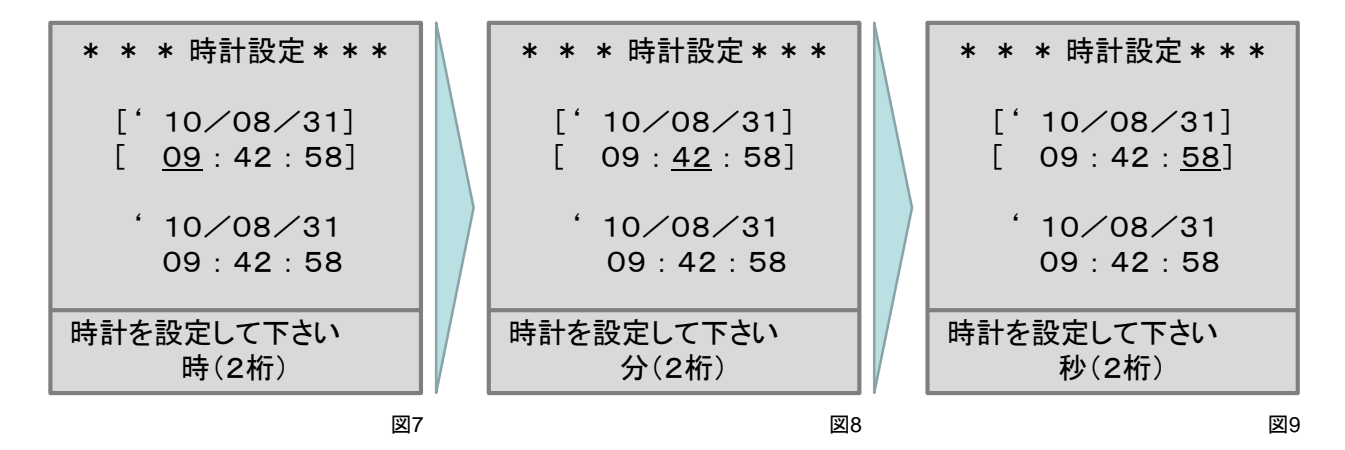

⑤図10が表示されたら、設定完了です。

「中止」ボタンを押下し、図11を表示します。

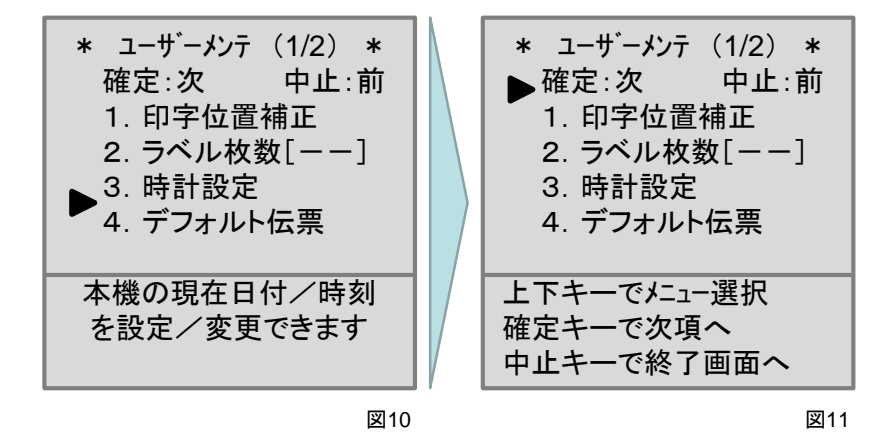

⑥図11から「中止」ボタンを数回押下し、図12を表示します。

「1. 終了する」にカーソルを合わせ「確定」ボタンを押下し、ユーザー・メンテナンスを終了します。 図13が表示されたら使用可能です。診察券を読み込み、印字を行ってください。

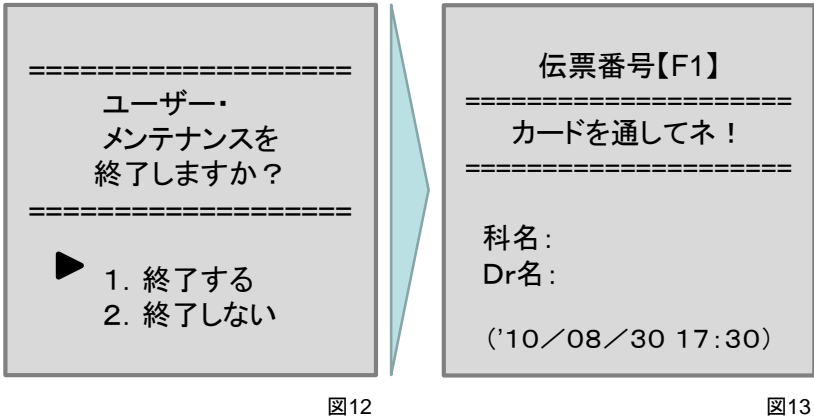